#### **App Itaú Argentina**

# **¿Cómo recupero mi clave de la app Itaú Argentina?**

**Todo lo que necesitás saber para recuperar tu clave y comenzar a operar.**

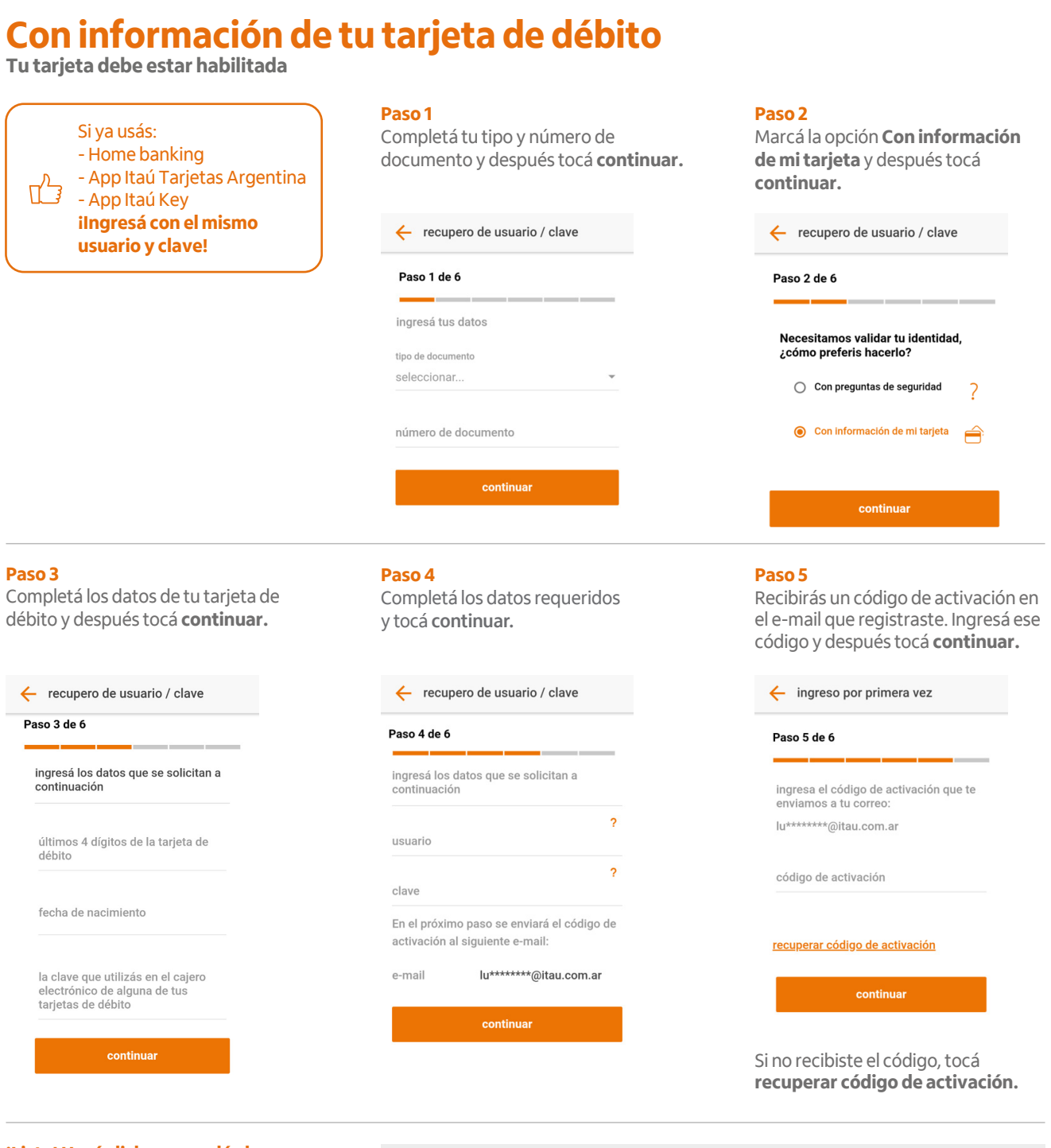

#### **¡Listo! Hacé click en accedé ahora para ingresar a la app Itaú Argentina.**

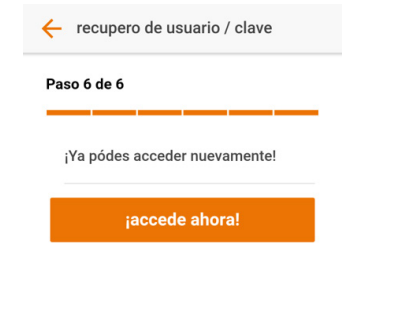

#### **Tené en cuenta**

## **Tu usuario:**

- Debe tener más de 5 y menos de 20 caracteres.
- Debe incluir mayúsculas, minúsculas y números.
- No debe contener caracteres especiales  $(\xi, /, ?,$ etc.).
- No debés seleccionar un usuario ya existente.
- No puede ser igual a tu usuario anterior.

### **Tu clave:**

- Debe tener más de 8 y menos de 20 caracteres.
- Debe incluir mayúsculas, minúsculas y números.
- Sólo puede incluir dos caracteres iguales seguidos.
- No debe contener tu nombre, apellido, fecha de nacimiento, N° de documento o caracteres especiales.
- Debe ser distinta de las últimas 12 ingresadas.